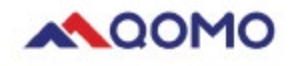

# **Vendor Contacts and Ordering Instructions**

To assure PEPPM bid protection, all PEPPM orders must be faxed to PEPPM at **800- 636-3779**, emailed to **[orders@peppm.org](mailto:orders@peppm.org)** or placed online through Epylon eCommerce. In the body of the purchase order, please include the following language: "As per PEPPM".

#### **Product Line: QOMO HiteVision**

#### **Introduction**

At QOMO, we've been making user-friendly technology for almost two decades. Technology thathelps you teach, communicate and collaborate more easily and more effectively than you ever thought possible. We will provide you the simplest, most understandable solution that helps you enjoy what you do. **We promise**.

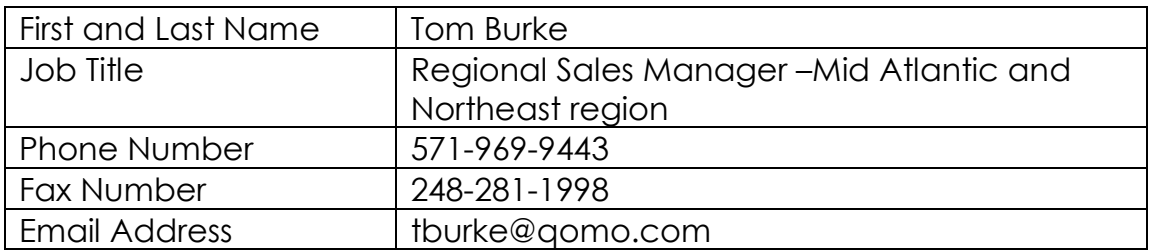

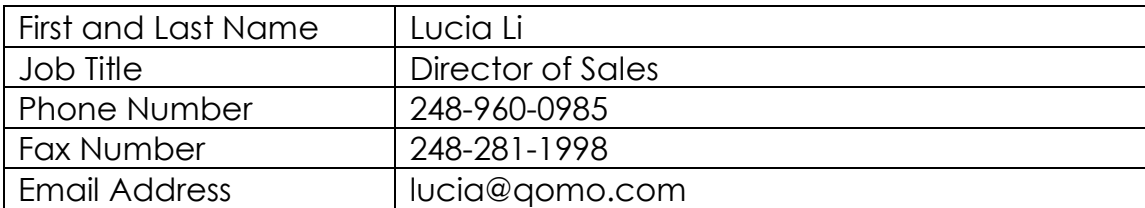

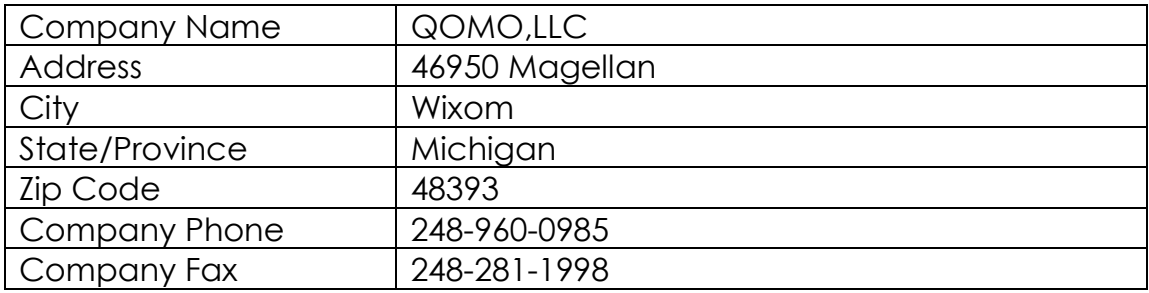

### **Placing an Order via Fax or Email:**

- 1. Locate product and prices on PEPPM.org or through a sales representative.
- 2. Our posted PEPPM prices are for a quantity of 1.
- 3. Address the orders to:

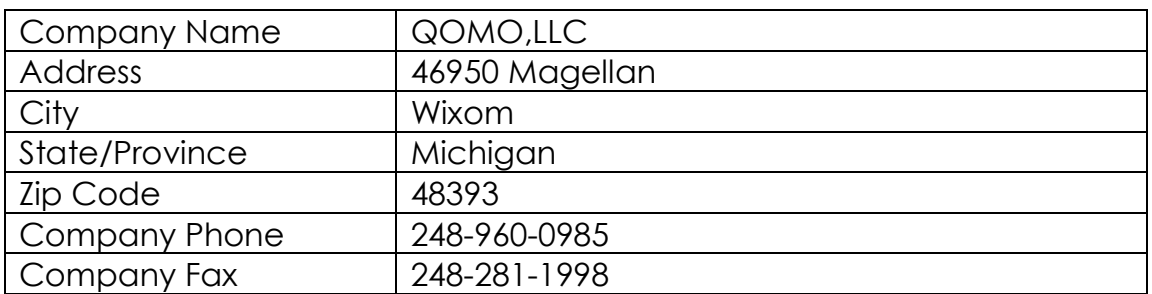

#### **Or if using resellers:**

Select one of the authorized resellers listed below and address the orders to: Selected Reseller Name Reseller Address

- 4. All quotes and purchase orders should state "As per PEPPM."
- 5. Fax the completed order to **800-636-3779** or email to **[orders@peppm.org](mailto:orders@peppm.org)**.
	- a. Your order will be reviewed and edited by PEPPM Staff.
	- b. You will be contacted to make any necessary corrections.
	- c. Your order will be issued to the vendor within 24 hours during the business week after all (if any) corrections are made.
	- d. Your order will be archived for audit support.
- 6. Standard shipping is included on all orders over \$500.00.

## **Placing an order Online:**

Before placing an online order, make sure that your Ship-to Address has been entered by the individual in your organization that manages your Epylon information. Click on My Profile\_My Ship-to Addresses to view the addresses available on your account. If it is not listed, you must add it before creating the PO form. Ship-to Addresses are added under Accounts\_Ship-to Addresses.

- 1. Login to Epylon at [www.epylon.com.](http://www.epylon.com/)
- 2. Click on the Contracts tab.
	- a. Choose between a "line item" or "contracts" search.
	- b. Select **QOMO, LLC** from the Vendor (Awardee) list.
	- c. Click "Search."
- 3. Add selected line items to a List.
- 4. Assign a reseller to the item by checking the box next to the item and clicking the "Assign Distributor" button.
- 5. To request a volume price break, add items to a Spot Price Check form along with your desired quantity and a Response Due Date. The vendor will be notified of your request via email. Once they respond, you'll be notified and can view the response on Epylon. (After viewing a winning response, continue with the instructions that follow.)
- 6. Add selected items to a Purchase Order form.
- 7. Click "Submit" after entering a valid PO number and shipping address.
	- a. The PEPPM contract will automatically be referenced in your PO.
- b. You will retain a copy of the sent purchase order in your Epylon account. A Printable Version is also available.
- c. The order will immediately be viewable by the vendor.
- d. Your order will be archived for audit support.
- 8. Standard shipping is included on all orders over \$500.00.

For any assistance using Epylon, contact [service@epylon.com](mailto:service@epylon.com) or call 888-211-7438.

### **Reseller Listing**

Orders may not be sent directly to these resellers. All orders must be placed through the PEPPM fax number (800-636-3779), email address [\(orders@peppm.org\)](mailto:orders@peppm.org) or Epylon eCommerce [\(www.epylon.com\)](http://www.epylon.com/) to assure PEPPM bid protection.

Select one of the authorized resellers/dealers listed below and address the orders to:

Company Name J. P. Lilley & Son, Inc. Address 2009 North 3rd Street, Harrisburg, PA 17102 Company Phone 717-238-8123 Company Fax 717-238-3770 Contact Name Lou Malnofski Contact Position Account Manager Contact email [lou.malnofski@jplilley.com](mailto:lou.malnofski@jplilley.com)

National Sound Industries, Inc. d/b/a Advance Sound Company 157 Rome Street Farmingdale, NY 11735 631-667-0973 Fax 631-667-9117 Thomas DePace Design and Engineering [tdepace@advancesound.com](mailto:tdepace@advancesound.com)

Tele-Measurements, Inc. 145 Main Avenue Clifton, NJ 07014 Phone: 973-473-8822 Fax: 973-473-0521 Contact: David Endres Vice President [dendres@tele-measurements.com](mailto:dendres@tele-measurements.com) Company Name : Audio-Visual Associates, Inc. dba/RTZ Audio-Visual Address: 6725 Santa Barbara Ct. Suite 103, Elkridge, MD 21075 Company Phone 443-757-0480 Company Fax 443-757-0487 Contact Name Chris Lunsford Contact Position VP Contact email [clunsford@rtzav.com](mailto:clunsford@rtzav.com)

Company Name Excel Communications Worldwide, Inc. Address 325 Godshall Rd. Harleysville PA 19438 Company Phone215-256-6776 Company Fax (215) 256-6889 Contact Name Derek Sage Contact Position Sr. Sales Manager Contact email [dsage@excelcom.net](mailto:dsage@excelcom.net)

Company Name : Visual Sound Address: 485 Park Way Broomhall, PA 19008 Company Phone: 610-544-8700 Company Fax: 610-544-3385 Contact Name: Rob Wirth Contact Position: Operations Manager Contact email: [rwirth@visualsound.com](mailto:rwirth@visualsound.com)

Company Name: Touchboards Address: 205 Westwood Ave. Long Branch, NJ 07740 Company Phone: 866-942-6273 Company Fax: 732-222-7088 Contact Name: Emily Freiday Contact Position: Marketing Channel Manager Contact Email: [emilyf@interworldhighway.com](mailto:emilyf@interworldhighway.com)

Company Name: NCD Communications, Inc. Address: 103 Bridge Road. Islandia, NY 11749 Company Phone: 631-724-3955 Company Fax: 631-863-0708 Contact Name: Nick DiAngelo Contact Position: Project Manager Contact Email: [nd@ncdom.com](mailto:nd@ncdom.com)